# AVS/Express PCE の使用方法

システム管理係

HA8000 クラスタシステム向け並列処理対応可視化システムAVS/Express PCE<sup>[1](#page-0-0)</sup>のサービスを 開始しました。以下にAVS/Express PCEの起動方法を紹介します。

## ログインの前に

AVS/Express PCE を使用するためには、端末に「X サーバー」(Windows システムで使用でき るフリーソフトウェアとしては Cygwin/X や Xming などがあります。)と呼ばれるソフトウェ アがインストールされており、動作している必要があります。また、ログインする際は SSH 対 応のターミナルソフトウェアにおいて、下記の例に示すように X11 forwarding を有効にしてく ださい。

例)UNIX システムを使用しているときは、–X オプションを指定します。

## **\$ ssh -X z00000@ha8000-3.cc.u-tokyo.ac.jp**

例)Windows システムで PuTTY を使用しているとき SSH X11 フォワーディングオプション (カテゴリ:接続→SSH→X11) の設定項目のう ち、「X11 フォワーディングを有効にする」にチェックを入れてからログインします。

#### 初めて使用するときは

- (1) ログインノードでパスフレーズ無しの SSH 鍵を作ってください。
	- **\$ ssh-keygen**
- (2) 作った SSH 鍵を共有させます。

**\$ cat \$HOME/.ssh/id\_rsa.pub >> \$HOME/.ssh/authorized\_keys**

(3) 計算ノード(y045~y048)のホスト鍵を取得します。

下記のようなジョブスクリプトを作り、qsub で実行してください。

**#!/bin/csh** 

```
 #@$-q avs
```

```
 ssh-keyscan -t rsa y045
```

```
 ssh-keyscan -t rsa y046
```

```
 ssh-keyscan -t rsa y047
```

```
 ssh-keyscan -t rsa y048
```
(4) 取得したホスト鍵を、\$HOME/.ssh/knownhosts に追加してください。 ホスト鍵は 3.のジョブ実行結果ファイル(ジョブスクリプト名.oXXXXXX)に出力され ます。

## 起動方法

(1) AVS/Express PCE を起動する

<span id="page-0-0"></span><sup>1</sup> http://kgt.cybernet.co.jp/feature/pce/

## **\$ /opt/itc/avs/pce\_scripts/pce\_start.sh 4** ←並列数(2~64)

 ターミナル画面には以下のような表示があり、AVS/Express PCE が起動し、並列ジョブ(各 並列ノード)と通信が確立するまで、待ち状態になります。

**Parallel num = 4 Request 749226.batch1 submitted to queue: avs. \$ AVS/Express Developer Edition Version: 7.3 fcs linux\_64\_el4 Project: /opt/itc/avs/xp\_pce73/express\_pce73/avs\_disp** 

リターンキーを入力するとプロンプトが戻るので、qstat コマンドでジョブの STATE が 「RUNNING」になり、画面上に、[Default user\_area] と [Select File] ボタンがあるウィ ンドウが表示されると AVS/Express PCE が操作できる環境となります。 「QUEUED」のときは、 他に誰かが使用しているか、何らかの都合で avs キューが停止していますので使用可能とな るまでお待ちください。

#### **\$ qstat**

**NQS schedule stop time : 2011/09/23 (Fri) 8:55:00 (Remain: 431h 23m 37s) REQUEST NAME OWNER QUEUE PRI NODE E-TIME MEM STATE 123.batch1 run\_pce z00000 avs 63 4 7200s 112GB RUNNING** 

一回に同時に利用できるユーザーは 1 名です。また、avsキューの制限時間は 120 分で、これ が一回の利用時間の上限となります。

起動シェルの引数には、2 から 64 の並列数を指定する必要があり、起動可能なプロセスは 1 ノードあたり 16、使用可能ノード数は 4 ノードまでとなっています。したがって並列数は 最大 64 となりますのでご注意ください。

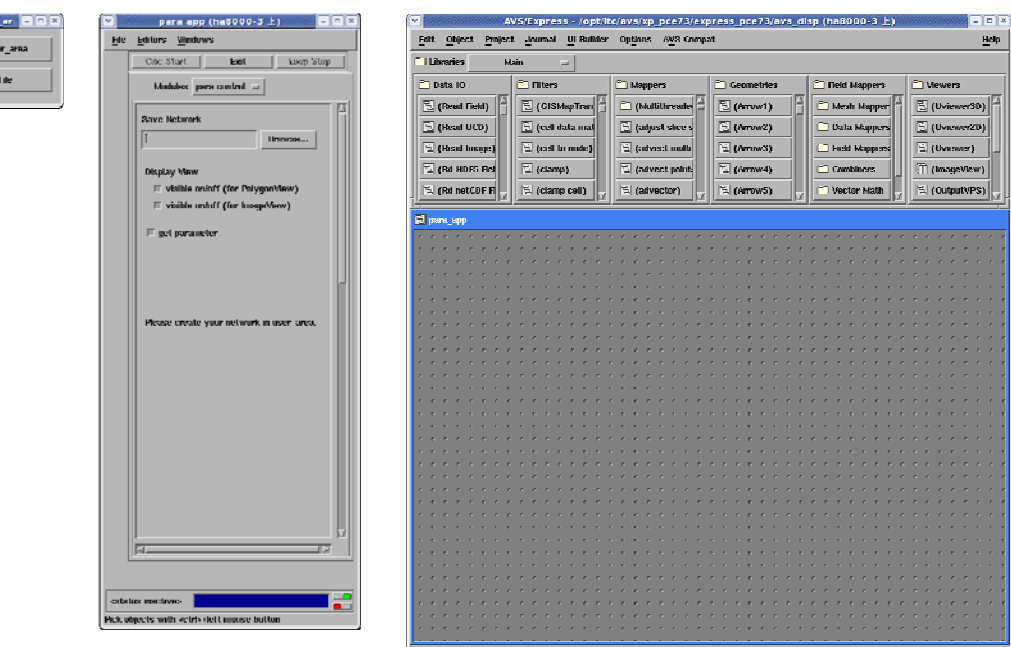

- (2) AVS/Express PCE を使用する
	- AVS/Express PCE の操作、使用方法についてはオンラインマニュアルをご覧ください。
		- http://ha8000.cc.u-tokyo.ac.jp/

AVS/Express 標準版

- チュートリアルガイド
- ユーザーズガイド
- モジュールリファレンス第1部
- モジュールリファレンス第2部
- デベロッパーズガイド第1部
- デベロッパーズガイド第2部

AVS/Express PCE 並列版

- PCE ユーザーズガイド
- PCE モジュールリファレンス
- PCE 操作方法とネットワークサンプル
- PCE の紹介
- (3) AVS/Express PCE を終了する

AVS/Express PCE のウィンドウの「Exit」ボタンを押して終了します。(AVS/Express PST の 終了方法と異なるのでご注意ください)

また、qstat コマンドでジョブが終了したことをご確認願います。ジョブが終了するまでは 次のジョブが実行できないため、他の利用者に迷惑をかけることとなりますのでご注意くだ さい。作業終了後は、必ず AVS/Express PCEを終了(Exit)してください。

#### **\$ qstat**

#### エラーについて

 連続して作業していると、前のジョブのソケットがクローズできておらず、次のジョブの通 信ができない場合があります。ジョブ起動時に、下記メッセージが出てすぐに終了してしまう 場合、少し時間を置いてから起動してください。また、ジョブが実行中(RUNNING)の場合、次の ジョブが起動できないため、qdel コマンドで削除してください。

#### **can not create server socket.**

### 注意事項

ここに掲載した手順以外の方法で AVS/Express PCE を起動しないでください。正常に動作し ないばかりか、他の利用者に迷惑をかけることになりますので、本手順以外で起動したプロセ スを発見した場合は、センターで強制終了する場合がありますのでご了承ください。

### 協賛

AVS/Express PST および AVS/Express PCE の施設共用促進時における企業利用者への提供は サイバネットシステム株式会社の協賛によるものです。